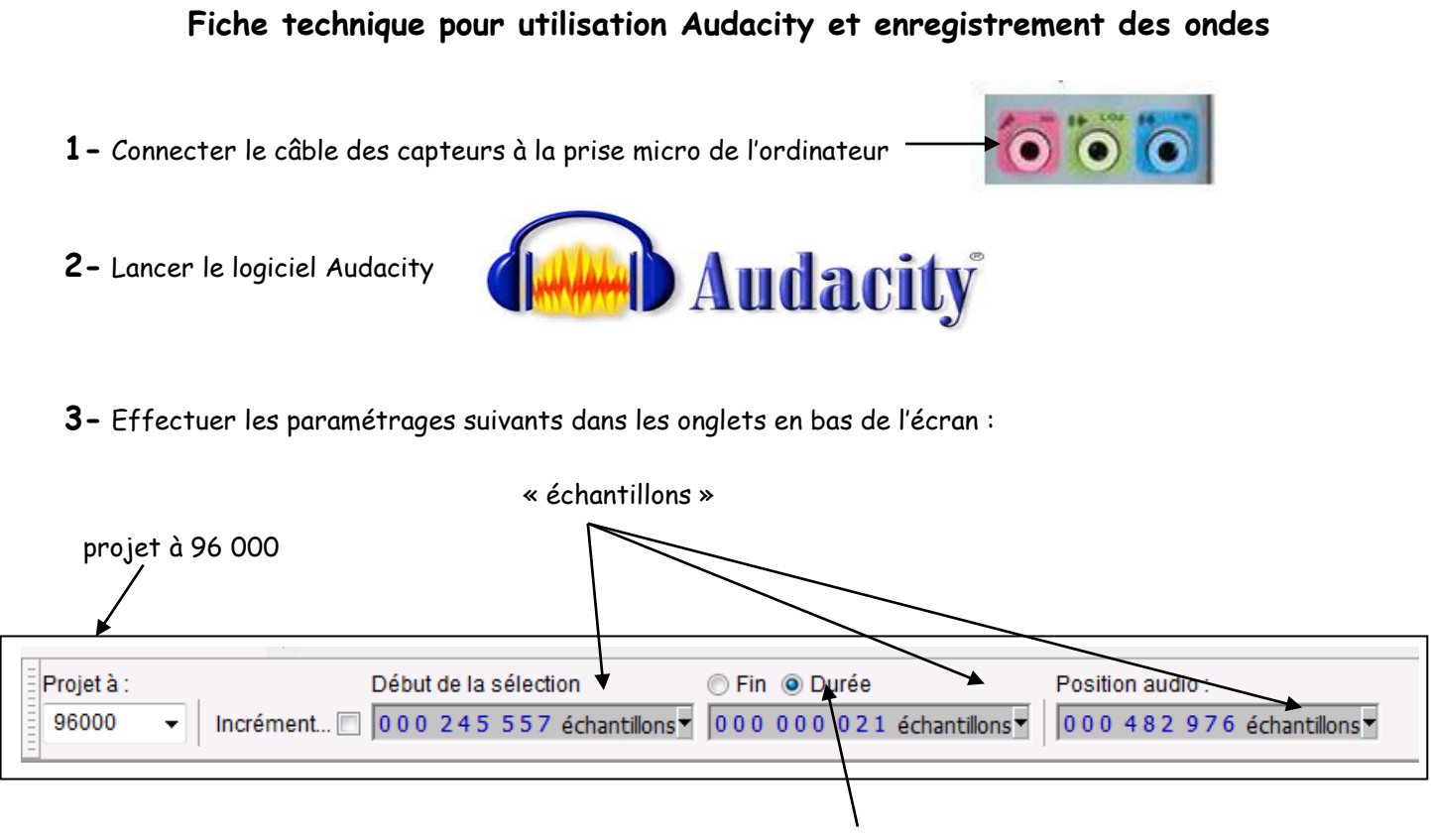

```
durée
```
- **4-** Une fois que les capteurs ont été positionnés sur l'échantillon, lancer l'enregistrement en cliquant sur l'icône
- **5-** Réaliser l'enregistrement puis cliquer sur l'icône stop
- **6-** Pour connaître la valeur exacte du décalage temporel entre les 2 capteurs zoomer en cliquant sur l'icône loupe, puis cliquer sur la courbe jusqu'à avoir le début des ondes en grand.
- 7- Puis cliquer sur l'icône et faites un cliquer-glisser entre le début du 1<sup>er</sup> enregistrement jusqu'au début du 2em.
- **8-** Lire la durée dans la case durée, ici la valeur est de 0.21ms

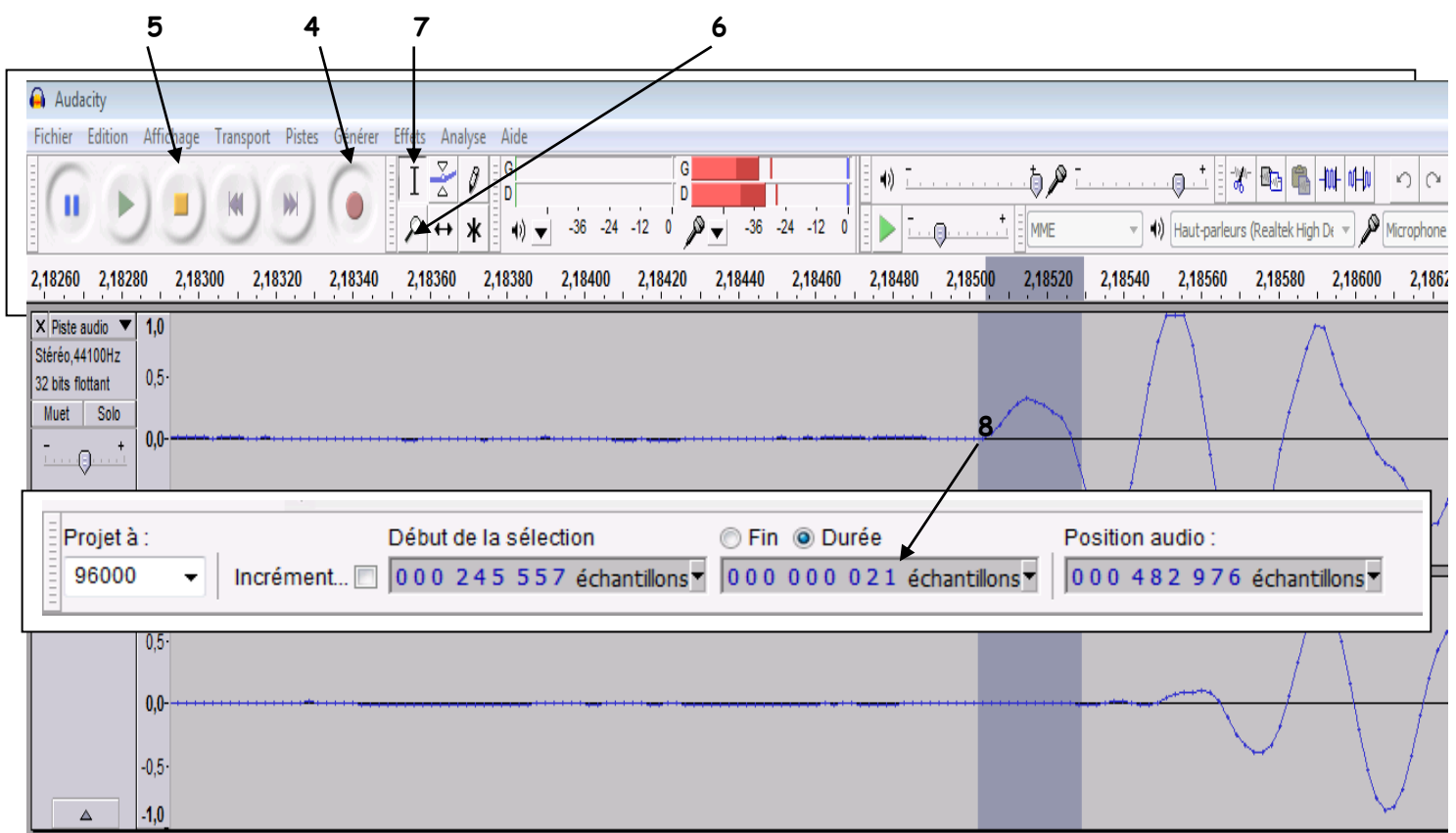